# Preparazione e visione generale

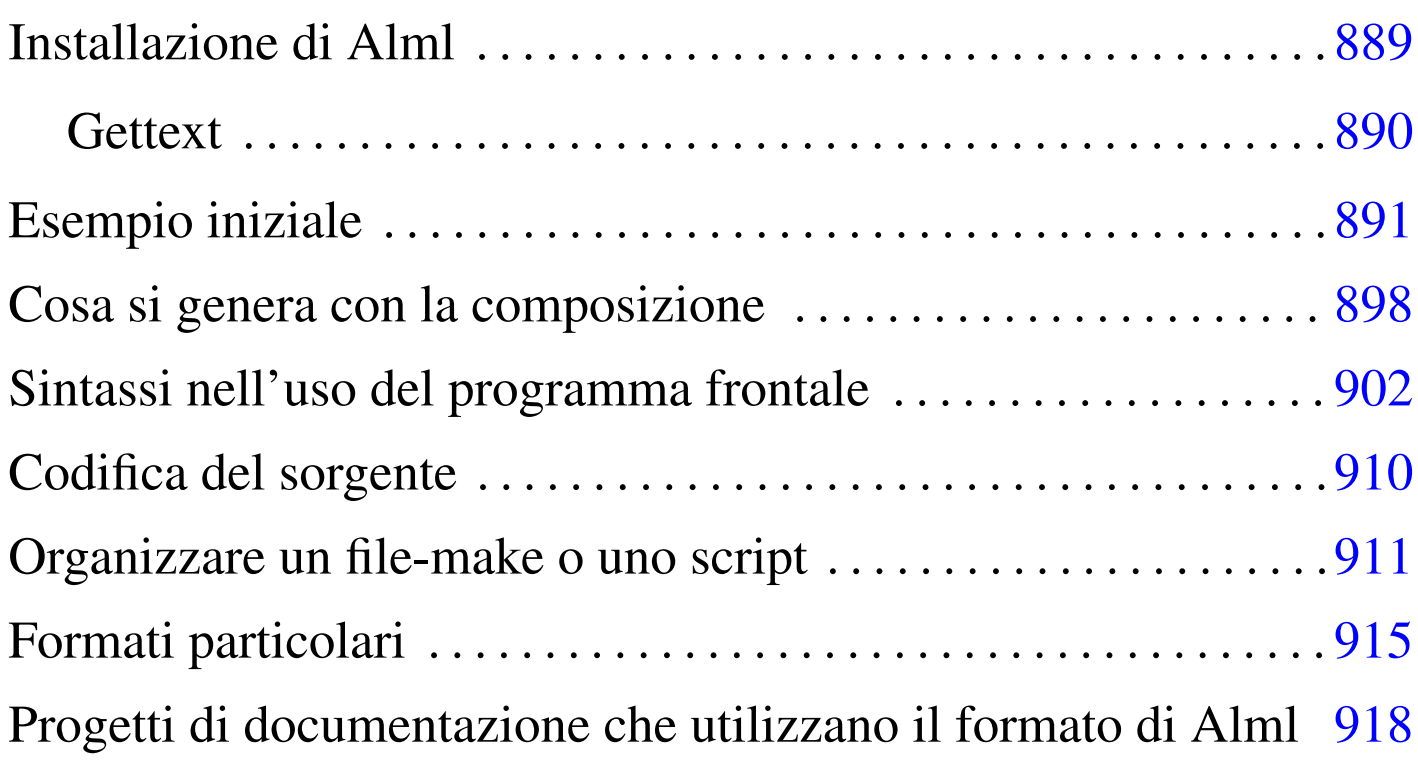

«

Alml è costituito principalmente da un programma Perl ('**alml**') che controlla l'analizzatore SGML e altri programmi necessari per arrivare alla composizione finale del documento. Tuttavia, per poter comprendere tale meccanismo, sarebbe opportuno prima conoscere quanto descritto a proposito dell'SGML, di TeX e dei sistemi comuni di composizione basati su SGML.

Alml si avvale di altri programmi per l'analisi SGML e per la generazione di alcuni formati finali. In particolare, è necessario disporre di '**nsgmls**' che fa parte generalmente del pacchetto SP (anche se la propria distribuzione GNU potrebbe nominarlo in modo differente); inoltre è fondamentale l[a pres](#page-1-0)enza di LaTeX per generare i formati da stampare. La tabella u64.1 riepiloga gli applicativi principali da cui dipende il buon funzionamento di Alml.

| Applicativo             | Compito                                                                           |
|-------------------------|-----------------------------------------------------------------------------------|
| Perl                    | Alml è scritto in Perl.                                                           |
| Perl-gettext            | Modulo Perl per l'utilizzo di Gettext.                                            |
| <b>SP</b>               | Verifica la validità SGML e genera una<br>prima conversione.                      |
| distribuzione TeX       | Sistema di composizione che comprende<br>TeX, LaTeX e altri lavori derivati.      |
| <b>PSUtils</b>          | Riorganizza, ingrandisce e riduce un file<br>PostScript.                          |
| Dvipdfm                 | Consente una conversione in PDF a partire<br>dal file DVI.                        |
| Uuencode                | Estrae le immagini incorporate da file<br>esterni.                                |
| GraphicsMagick o Image- | Converte i file delle immagini nei formati                                        |
| Magick                  | appropriati, adattando le dimensioni.                                             |
| Ghostscript             | Serve a ImageMagick per la conversione di<br>file PostScript in altri formati.    |
| HTML2ps                 | Consente l'incorporazione di codice<br>HTML nella composizione per la stampa.     |
| W3M                     | Converte un file HTML in testo puro.                                              |
| LilyPond                | Consente l'incorporazione di codice Lily-<br>Pond.                                |
| <b>XFig</b>             | Consente l'incorporazione di codice XFig.                                         |
| Gnuplot                 | Consente l'incorporazione di codice Gnu-<br>plot.                                 |
| Eukleides               | Consente l'incorporazione di codice Eu-<br>kleides.                               |
| Groff, PS2EPS           | Consentono l'incorporazione di codice<br>*roff.                                   |
| PlotUtils               | Consente l'incorporazione di codice da<br>vari programmi del pacchetto PlotUtils. |

<span id="page-1-0"></span>Tabella u64.1. Applicativi principali da cui dipende Alml.

# Installazione di Alml

Alml viene fornito attraverso archivi tradizionali di tipo tar+gzip, oppure in archivi Debian, in file con nomi del tipo:

«

```
|alml-versione.tar.gz
```

```
|alml_versione-n_all.deb
```
<span id="page-2-0"></span>Estraendo il contenuto dell'archivio, si dovrebbero otte[nere in](#page-2-0) particolare i file e le sottodirectory elencati nella tabella u64.2, che rappresent[ano l'e](#page-2-0)ssenziale.

Tabella u64.2. Contenuto essenziale dell'archivio di distribuzione di Alml.

| File o directory            | Descrizione                                  |
|-----------------------------|----------------------------------------------|
| `bin/x'                     | File eseguibili.                             |
| $'$ doc/ $*'$               | Esempi e documentazione eventuale.           |
| $'etc/$ *'                  | File di configurazione da inserire a partire |
|                             | dalla directory '/etc/'.                     |
| $'man/*'$                   | Pagine di manuale relative agli eseguibili.  |
| $'s \text{hare/s}$ qml/ $*$ | File e directory da collocare in '/usr/      |
|                             | $share/sgm1/a1ml'$ .                         |

Gli eseguibili che nel pacchetto di distribuzione si trovano nella directory 'bin/', devono essere raggiungibili attraverso il percorso di ricerca del sistema, rappresentato dalla variabile di ambiente '**PATH**'. Pertanto vanno collocati opportunamente, oppure vanno predisposti dei collegamenti adeguati.

Quanto contenuto nella directory 'share/sgml/', va collocato nella

directory '/usr/share/sgml/alml/', oppure vanno realizzati dei collegamenti equivalenti.

In generale, se la propria distribuzione GNU/Linux non è predisposta per la gestione delle entità standard ISO 8879, conviene modificare il collegamento simbolico 'alml.cat', che nella sua collocazione finale deve trovarsi nella directory '/usr/share/ sgml/alml/'. Normalmente questo punta al file 'alml.cat. debian', ma in caso di problemi conviene modificarlo in modo che punti a 'alml.cat.normal'.

### <span id="page-3-0"></span>**Gettext**

«

I messaggi di Alml possono essere tradotti. Se si dispone del file PO relativo alla lingua preferita, è necessario compilarlo come nell'esempio seguente:

```
$ msgfmt -vvvv -o alml.mo it.po [Invio ]
```
In questo esempio, il file 'it.po' viene compilato generando il file 'alml.mo'. Trattandosi evidentemente della traduzione italiana, questo file può essere collocato in '/usr/share/locale/ it/LC\_MESSAGES/', o in un'altra posizione analoga in base agli standard del proprio sistema operativo.

Se non è disponibile il modulo Perl-gettext,<sup>1</sup> che serve a Alml per accedere alle traduzioni, è possibile eliminare il suo utilizzo e simulare la funzione di Gettext. In pratica si commentano le istruzioni seguenti all'inizio dei programmi '**alml**' e '**alml-extra**':

```
|# We *don't* want to use gettext.
|#use POSIX;
|#use Locale::gettext;
|#setlocale (LC_MESSAGES, "");
|#textdomain ("alml");
```
Inoltre, si tolgono i commenti dalla dichiarazione della funzione fittizia *gettext()*, come si vede qui:

```
sub gettext
 |{
     return $[0];|}
```
## <span id="page-4-0"></span>Esempio iniziale

Un esempio iniziale può servire per comprendere il funzionamento general[e di Alml \(il file in questione dovreb](http://appuntilinux.mirror.garr.it/mirrors/appuntilinux/a2/allegati/a2/alml-esempio-iniziale.sgml)be essere disponibile presso allegati/a2/alml-esempio-iniziale.sgml ). Il testo umoristico contenuto è di dominio pubblico.

«

```
|<!DOCTYPE ALML PUBLIC "-//D.G.//DTD Alml//EN">
|<alml lang="it" spacing="uniform">
|<head>
    <admin>| <description>Strafalcioni e sciocchezze varie</description>
        | <keywords>strafalcione, svarione, detto, scherzo</keywords>
        | <printedfontsize type="normal">7mm</printedfontsize>
    | </admin>
    | <title>Branchi di nebbia</title>
    | <subtitle>I detti di oggi</subtitle>
    <author>Anonimo &lt; anonimo@brot.dg&gt; </author>
    <date>1111.11.11</date>
    | <legal>
        | <p>Il testo contenuto in questo documento è di dominio pubblico,
        | pertanto ci si può fare quello che si vuole.</p>
    | </legal>
    | <maincontents levels="2">Indice generale</maincontents>
|</head>
\langleintro\rangle<h1>|Introduzione al documento
```
891

```
\langle/h1>
|<p>Questo documento è scritto per dimostrare il funzionamento di Alml,
utilizzando frasi che, storpiando vecchi detti comuni, potrebbero
diventare i detti di domani.</p>
\langleintro>
<body>
|<h1 id="capitolo-primo">
Attenzione ai branchi di nebbia... nella testa
|<indexentry>nebbia</indexentry>
\langle/h1>
|<p>Sono scremato dalla fatica: il lavoro mobilita l'uomo, ma qui si
|batte la fiaccola. Non fatemi uscire dai gamberi e stendiamo un velo
|peloso: non bisogna foschilizzarsi così.</p>
|<p>Durante le notti di pediluvio, arrivano certe zampate di caldo... C'è
il divieto di balenazione e all'improvviso arriva un'onda anonima:
bisogna fare attenzione ai branchi di nebbia.</p>
<h2>Tappeti rullanti
|<indexentry>metropolitana</indexentry>
|<indexentry>treno</indexentry>
|<indexentry>automobile</indexentry>
\langle/h2>
|<p>In metropolitana ci sono i tappeti rullanti, ma la domenica certi
treni vengono oppressi.</p>
|<p>Una volta ho urtato la macchina sul paraguail, poi sono finito sulle
|banchine spargitraffico e così ho perso la marmitta paralitica... Meno
male che l'auto aveva l'<em>iceberg</em> incorporato. Purtroppo, però,
|mi hanno fatto la multa per guida in stato di brezza.</p>
|<h1 id="capitolo-secondo">
Abete alto
|<indexentry>dolce</indexentry>
|<indexentry>sapone</indexentry>
\langle/h1>
```

```
892
```
|<p>Mi dispiace, non posso mangiare dolci, perché ho l'abete alto e |non posso permettermi neanche una zolla di zucchero nel caffé.</p>

```
|<p>Sono pieno di malattie: ho le piastrelle basse; ho lo zagarolo
nell'occhio; ho una spalla lustrata; ho le vene vorticose... Ormai credo
di essere spizzotremito; mi hanno prescritto di fare i raggi
ultraviolenti.</p>
|<p>Allora sono andato in farmacia per comprare il sapone clinicamente
intestato, ma poi ho preso del bicarbonato di soia e della tintura di
odio per combattere gli isterismi della cellulite.</p>
|</body>
|<appendix>
\langleh1>
Gondole voraci
\langle/h1>
|<p>Al ristorante ho ordinato un piatto di pasta con le gondole voraci,
una frittura di crampi, funghi traforati, un dolce con l'uva passera
|ricoperto da zucchero al vento (cotto nel forno a microbombe), pesche
sciroccate, una birra doppio smalto e del latte pazzamente stremato.
Alla fine, mi sono fatto mettere gli avanzi nella carta spagnola.</p>
|<p>Non mi voglio divulgare, ma di fronte a queste cose rimango
|putrefatto... Così ho deciso che quando muoio mi faccio cromare.</p>
|</appendix>
|<index>
<h1>Indice analitico
\langle/h1>
|<printindex index="main">
|</index>
\langlealml\rangle
```
Se tutto viene copiato correttamente nel file ipotetico 'almlesempio-iniziale.sgml', con il comando seguente si ottiene la composizione in PostScript, attraverso LaTeX e Dvips:

\$ **alml --ps alml-esempio-iniziale.sgml** [*Invio* ]

Con il comando seguente, si ottiene la composizione in PDF, attraverso LaTeX e Dvipdfm:

```
$ alml --pdf alml-esempio-iniziale.sgml [Invio ]
```
Con il comando seguente, si ottiene la composizione in HTML, su più file distinti:

```
$ alml --html alml-esempio-iniziale.sgml [Invio ]
```
Il risultato che si do[vrebbe ottenere, in formato PDF,](http://appuntilinux.mirror.garr.it/mirrors/appuntilinux/a2/allegati/a2/alml-esempio-iniziale.pdf) può essere prelevato presso allegati/a2/alml-esempio-iniziale.pdf (viene distribuito [assiem](#page-7-0)e all'edizione HTML dell'opera).

<span id="page-7-0"></span>Figura  $u64.6$ . Prima pagina (copertina) del risultato della composizione.

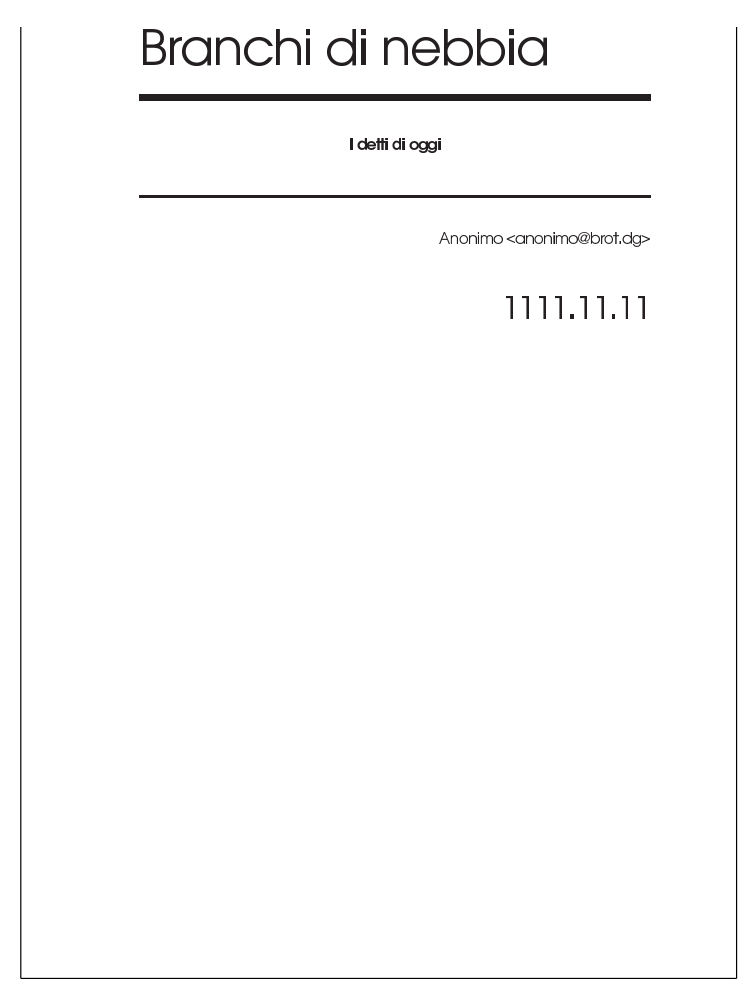

Figura  $u64.7$ . Seconda e terza pagina del risultato della composizione.

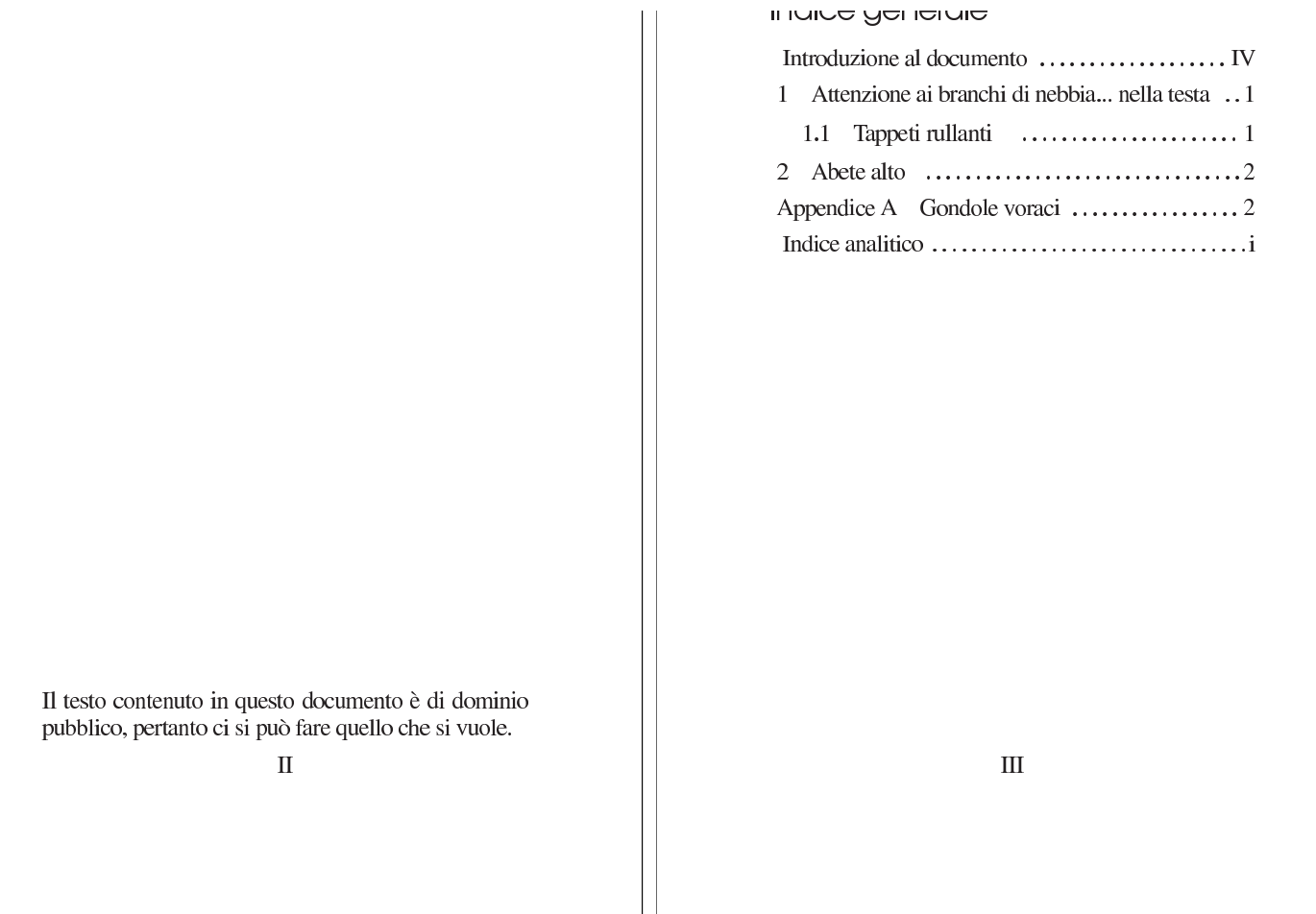

### Figura  $u64.8$ . Quarta e quinta pagina del risultato della composizione.

### וו וווטעועבוטו וס עו עטטעו ווסו ווט

Questo documento è scritto per dimostrare il funzionamento di Alml, utilizzando frasi che, storpiando vecchi detti comuni, potrebbero diventare i detti di domani.

### ATTENZIONE OF DIGITICHT OF HEDDIG... nella testa

Sono scremato dalla fatica: il lavoro mobilita l'uomo, ma qui si batte la fiaccola. Non fatemi uscire dai gamberi e stendiamo un velo peloso: non bisogna foschilizzarsi così.

Durante le notti di pediluvio, arrivano certe zampate di caldo... C'è il divieto di balenazione e all'improvviso arriva un'onda anonima: bisogna fare attenzione ai branchi di nebbia.

### 1.1 Tappeti rullanti

In metropolitana ci sono i tappeti rullanti, ma la domenica certi treni vengono oppressi.

Una volta ho urtato la macchina sul paraguail, poi sono finito sulle banchine spargitraffico e così ho perso la marmitta paralitica... Meno male che l'auto aveva l'iceberg incorporato. Purtroppo, però, mi hanno fatto la multa per guida in stato di brezza.

**IV** 

### Figura  $u64.9$ . Sesta e settima pagina del risultato della composizione.

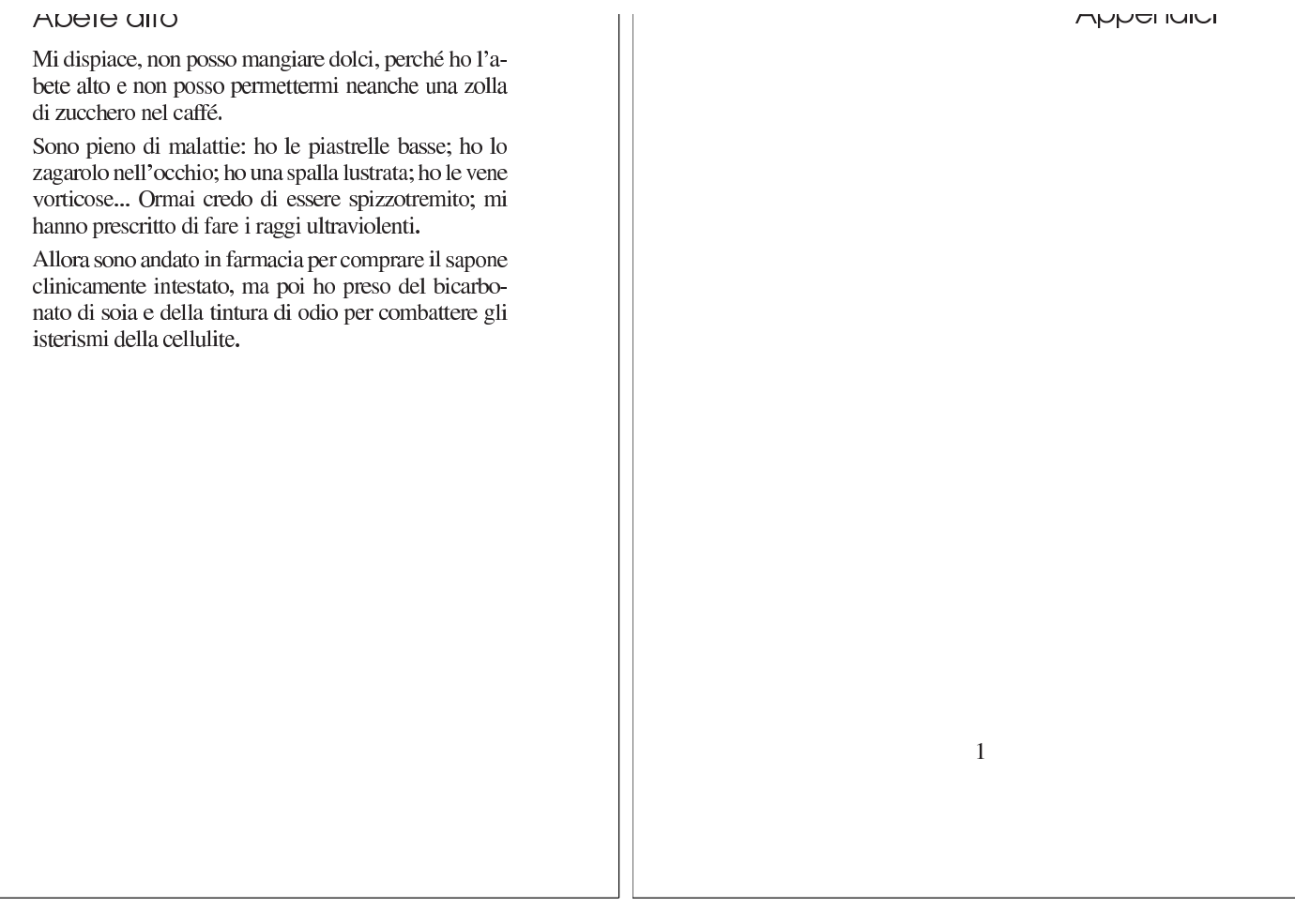

### Figura  $\mu$ 64.10. Ottava e nona pagina del risultato della composizione.

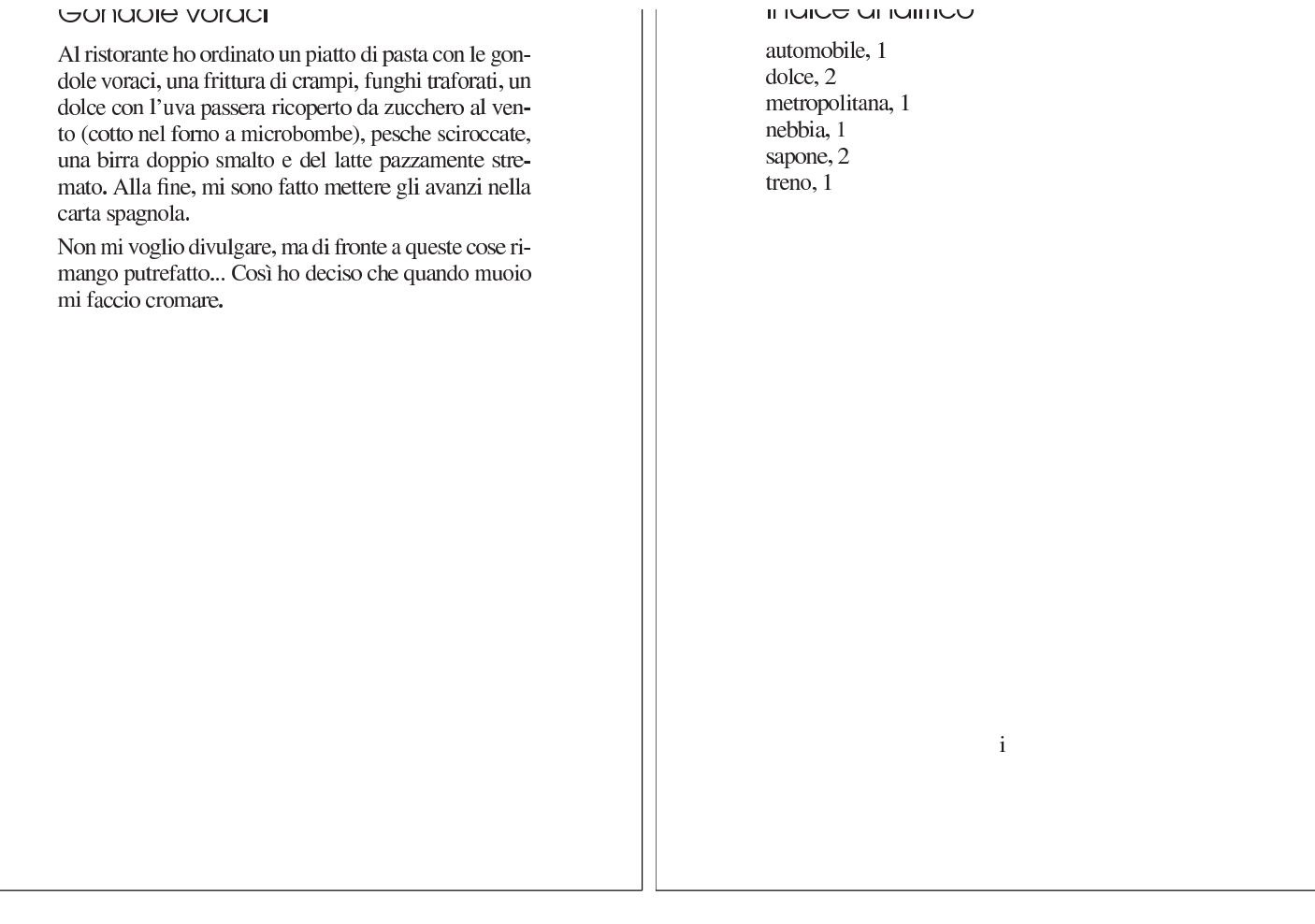

<span id="page-11-0"></span>Cosa si genera con la composizione

### «

<span id="page-11-1"></span>L'utilizzo di Alml può generare file differe[nti a se](#page-11-1)conda del tipo di operazione che viene richiesta. La tabella u64.11 riepiloga i file principali.

Tabella u64.11. Alcuni file generati dall'utilizzo di Alml. Il file

'*nome*.sgml' deve essere già presente.

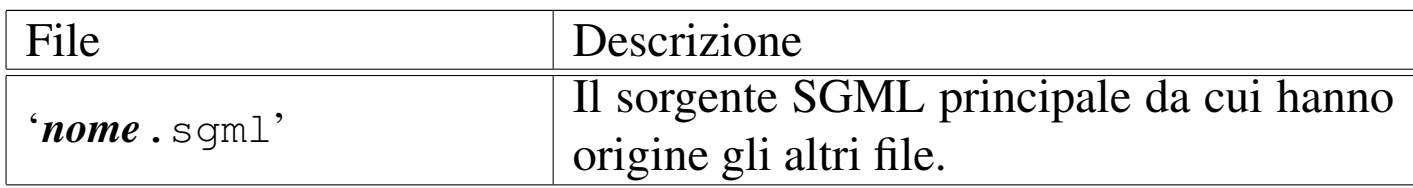

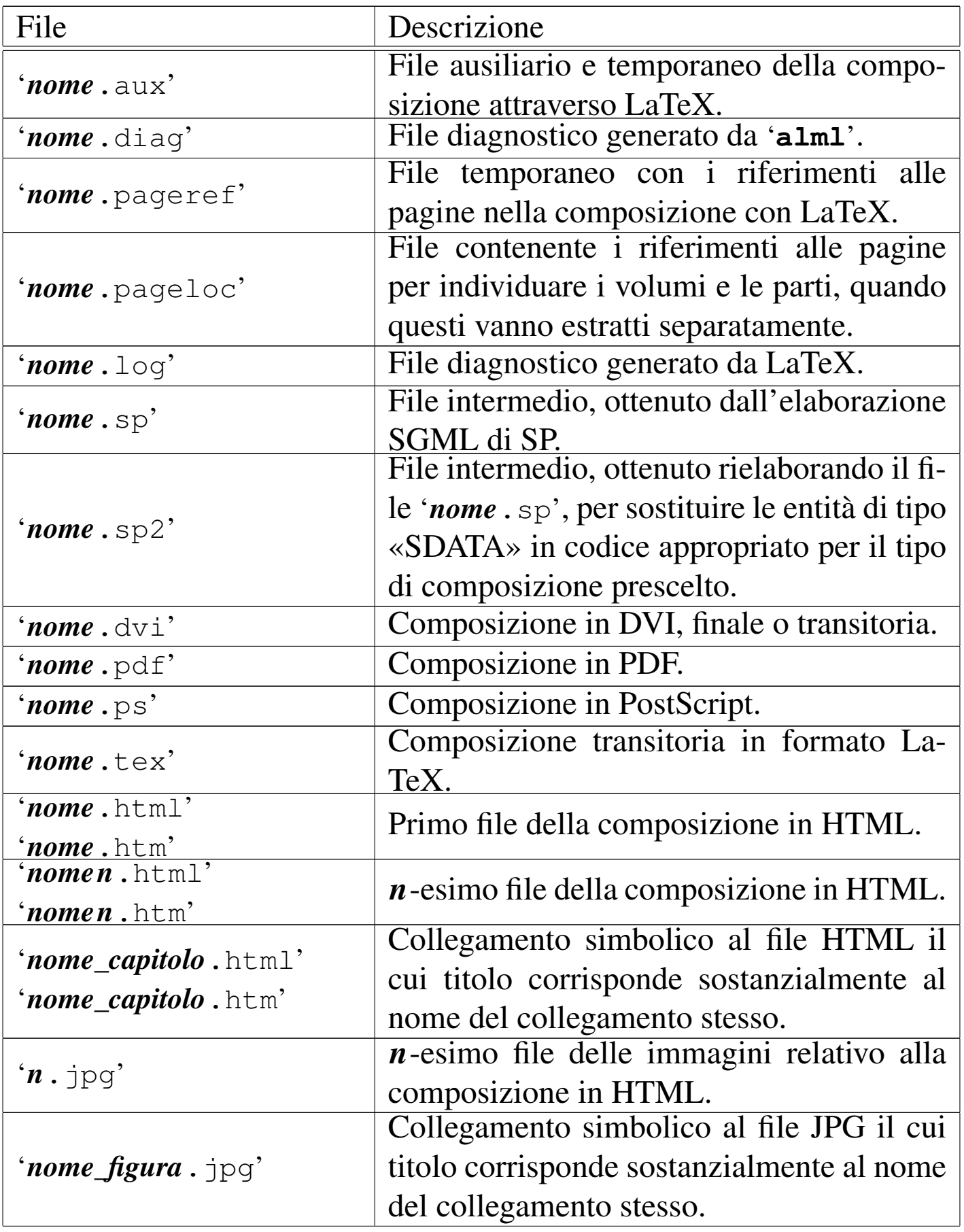

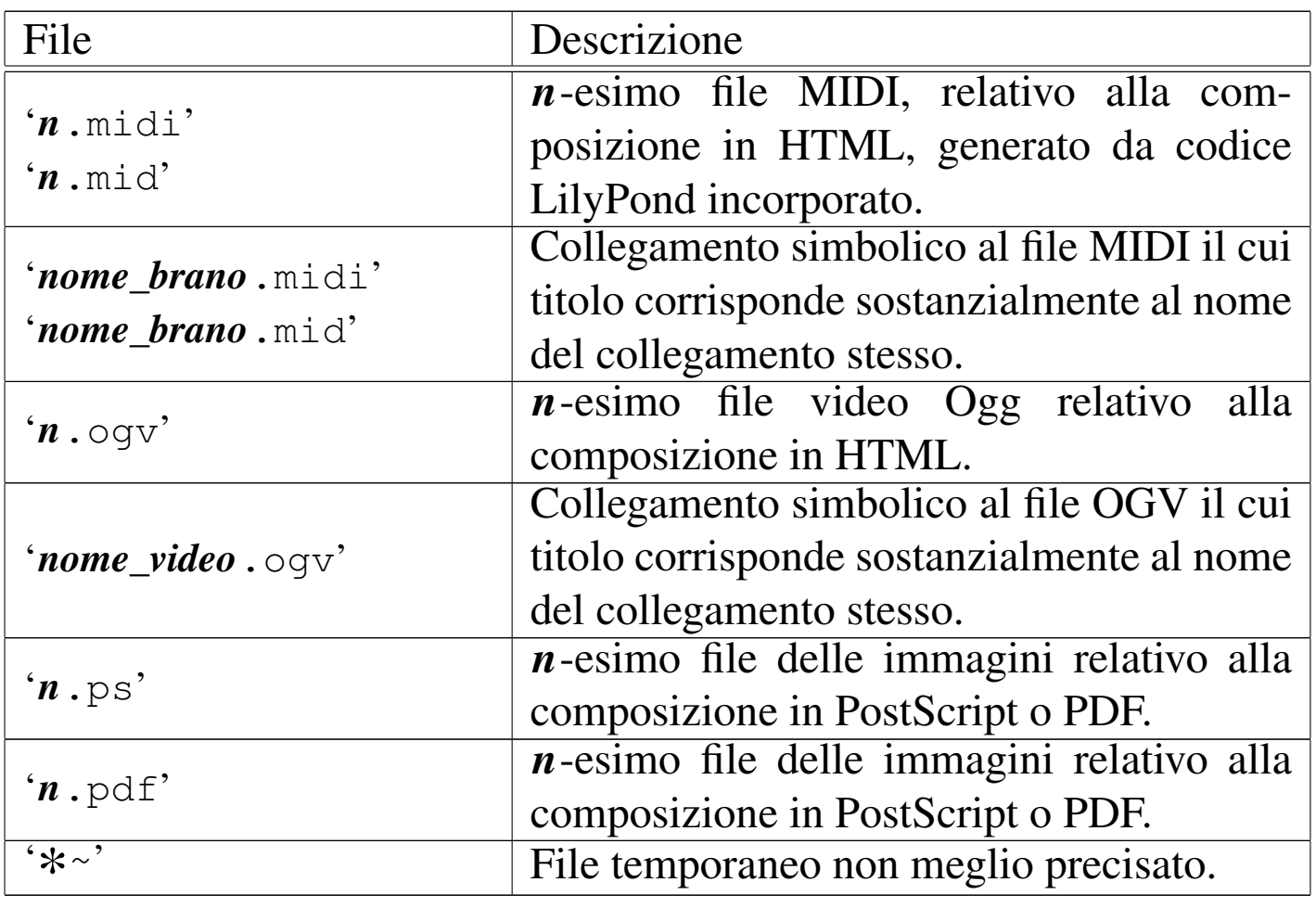

È bene sottolineare che il file indicato come '*nome*.sgml' deve essere già presente perché si possa usare Alml; inoltre, il sorgente SGML principale potrebbe a sua volta incorporare altri file SGML.

Se il sorgente SGML fa riferimento a immagini collocate in file esterni, è necessario che queste siano in uno dei formati previsti (in generale, i formati più comuni sono accettati) e che si trovino in un'altra directory rispetto a quella in cui sta il file sorgente principale.

A seconda del tipo di composizione finale, Alml converte le immagini nel formato appropriato, il più delle volte avvalendosi per questo di ImageMagick, creando una serie di file nella directory corrente. Per la composizione in PostScript e in PDF servono immagini EPS; per la composizione HTML vengono generati file in formato JPG.

I file esterni delle immagini da includere nella composizione, devono trovarsi in una directory differente da quella in cui si trova il sorgente principale, per non ritrovarli mescolati assieme a quelli che vengono generati da Alml, nella directory corrente, con nomi del tipo '*n*. jpg', '*n*.ps' o '*n*.pdf'.

Alle volte si possono incontrare problemi inspiegabili nell'inserimento di immagini, che si possono manifestare in modo particolare nella composizione in PDF. Spesso si superano questi problemi in modo sbrigativo usando ImageMagick e facendo un passaggio intermedio nel formato JPG, allo scopo di perdere delle informazioni. Per esempio, disponendo del file 'pippo.png' che risulta corretto e perfettamente visibile con gli strumenti normali, ma che si comporta in modo strano nella composizione PDF, può convenire il passaggio seguente:

```
$ convert pippo.png pippo.jpg [Invio ]
```

```
$ convert pippo.jpg pippo.png [Invio ]
```
Al termine, il file 'pippo.jpg' può essere eliminato.

## <span id="page-15-0"></span>Sintassi nell'uso del programma frontale

«

Il programma frontale attraverso cui si gestisce il sistema di composizione Alml è '**alml**':

```
|alml opzioni sorgente_sgml
|alml --help
alml --version
```
Come si vede dal modello sintattico, a parte i casi delle opzioni '**--help**' e '**--version**', è sempre richiesta l'indicazione di un file sorgente SGML, a cui applicare un qualche tipo di elaborazione.

Si osservi che per la composizione destinata alla stampa, è possibile lavorare solo con i formati A4 e lettera  $(8,5 \text{ in} \times 11 \text{ in})$ , che possono essere orientati verticalmente oppure orizzontalmente. Eccezionalmente, per la sola composizione PostScript, è possibile selezionare il formato A5x4 verticale. Per questo, si vedano in particolare le opzioni '**[--pap](#page-15-1)er**' e '**--paper-orientation**'.

<span id="page-15-1"></span>Tabella u64.12. Opzioni principali.

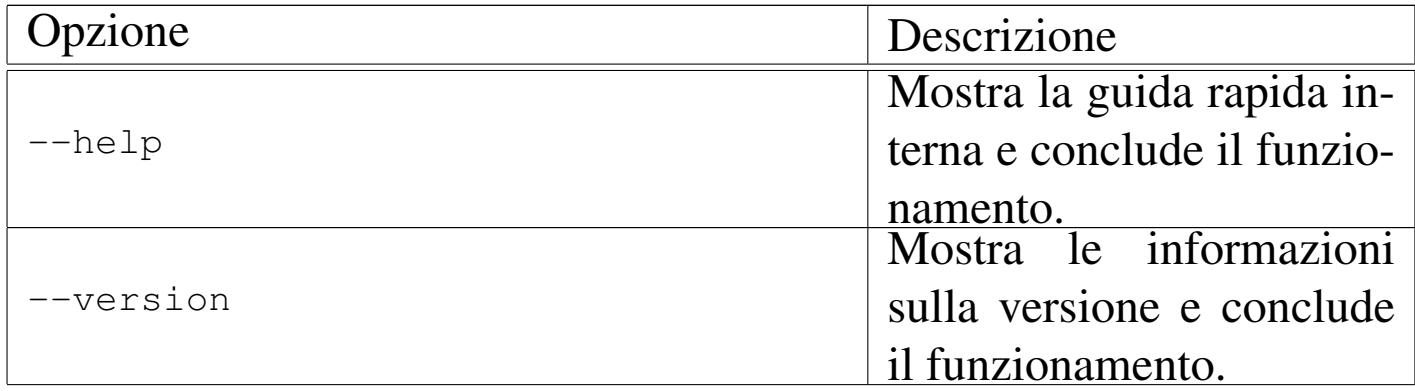

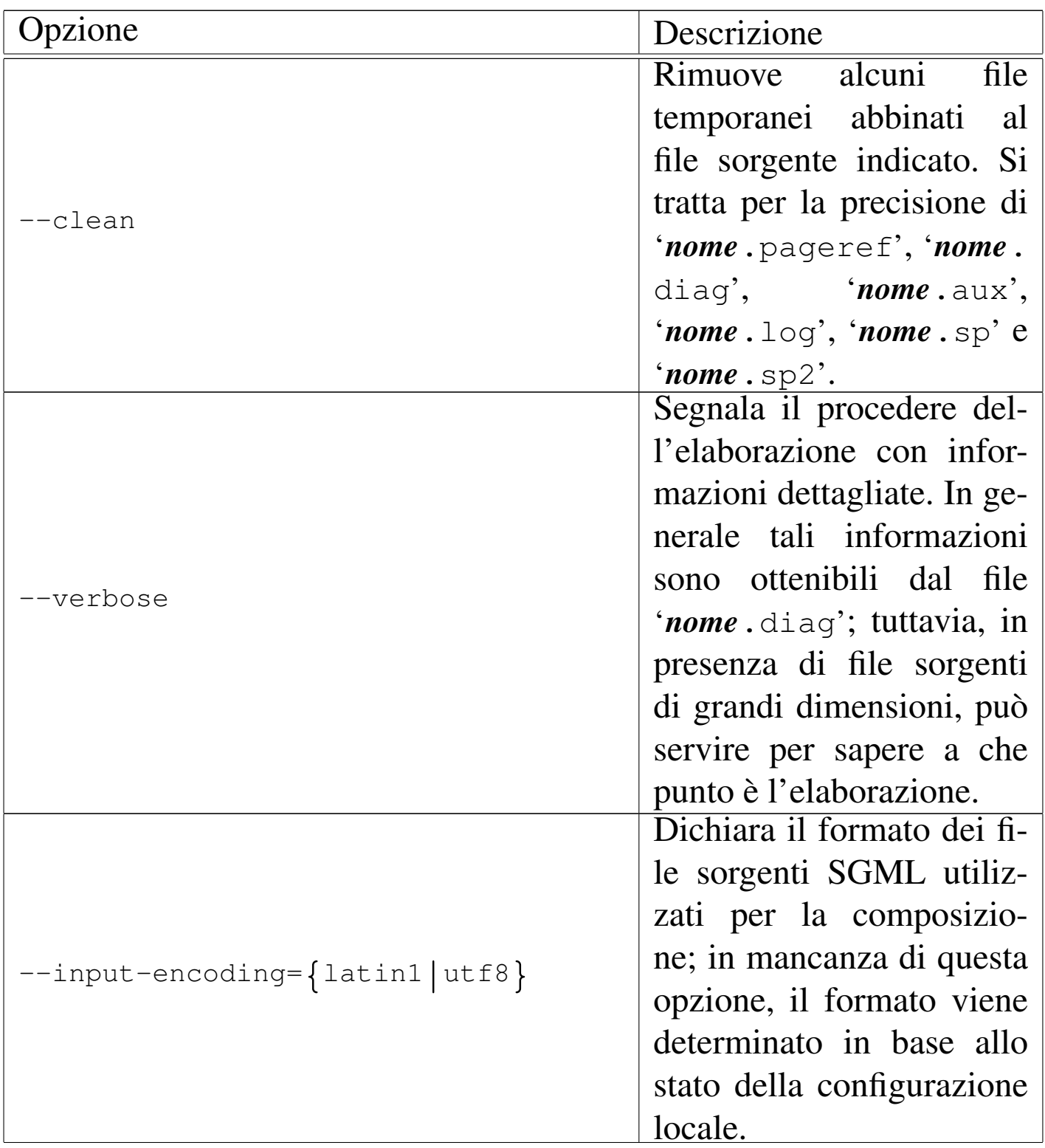

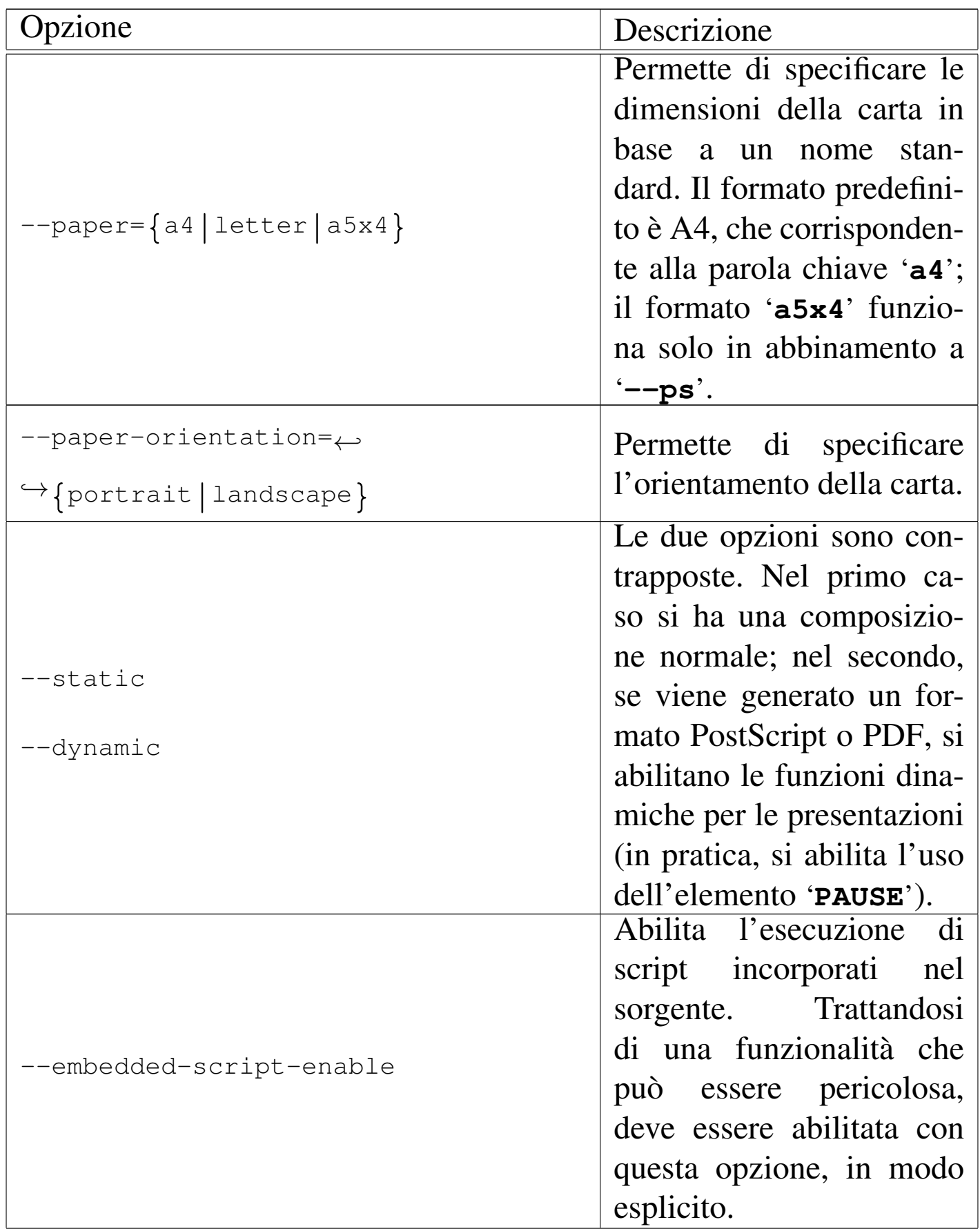

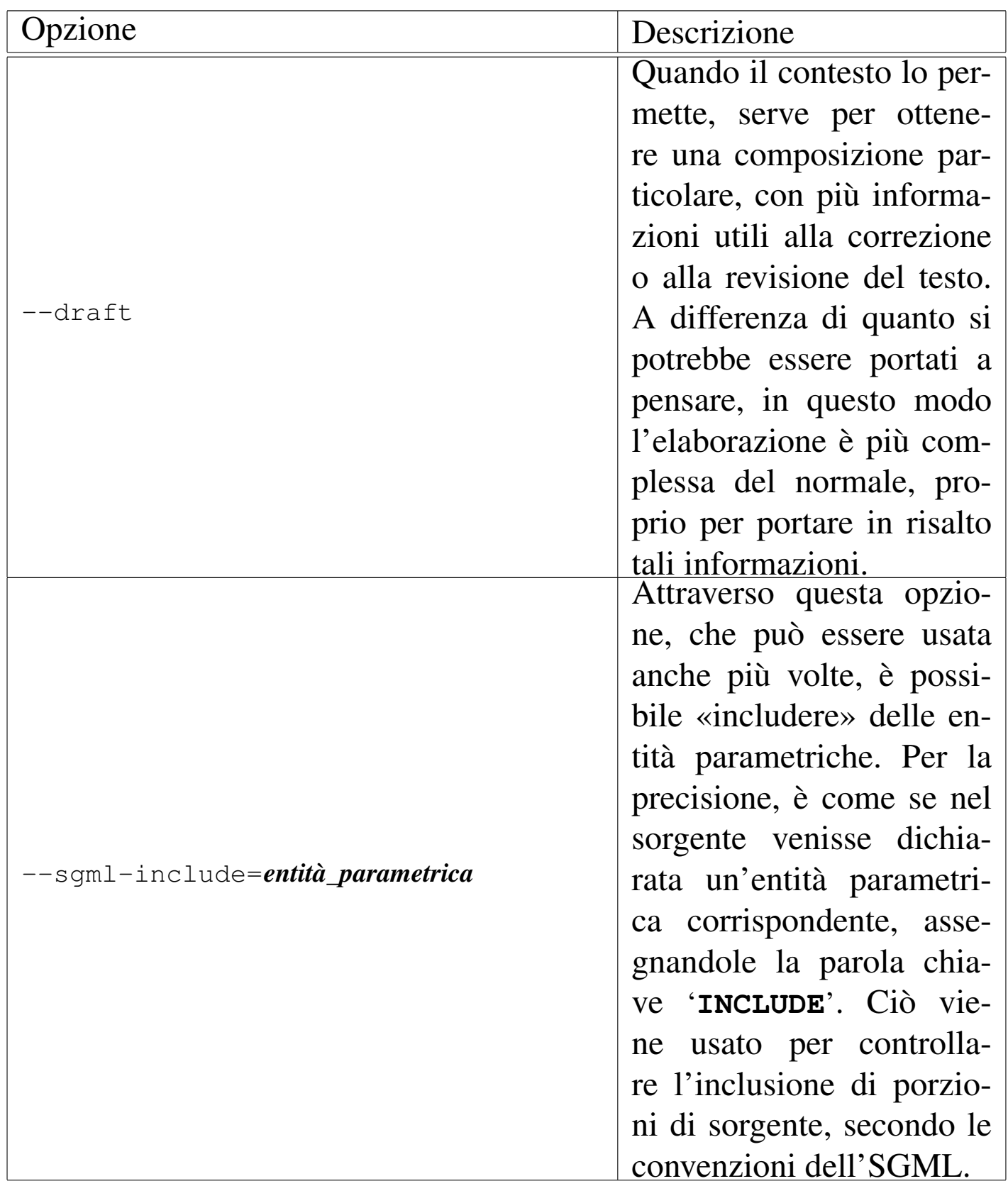

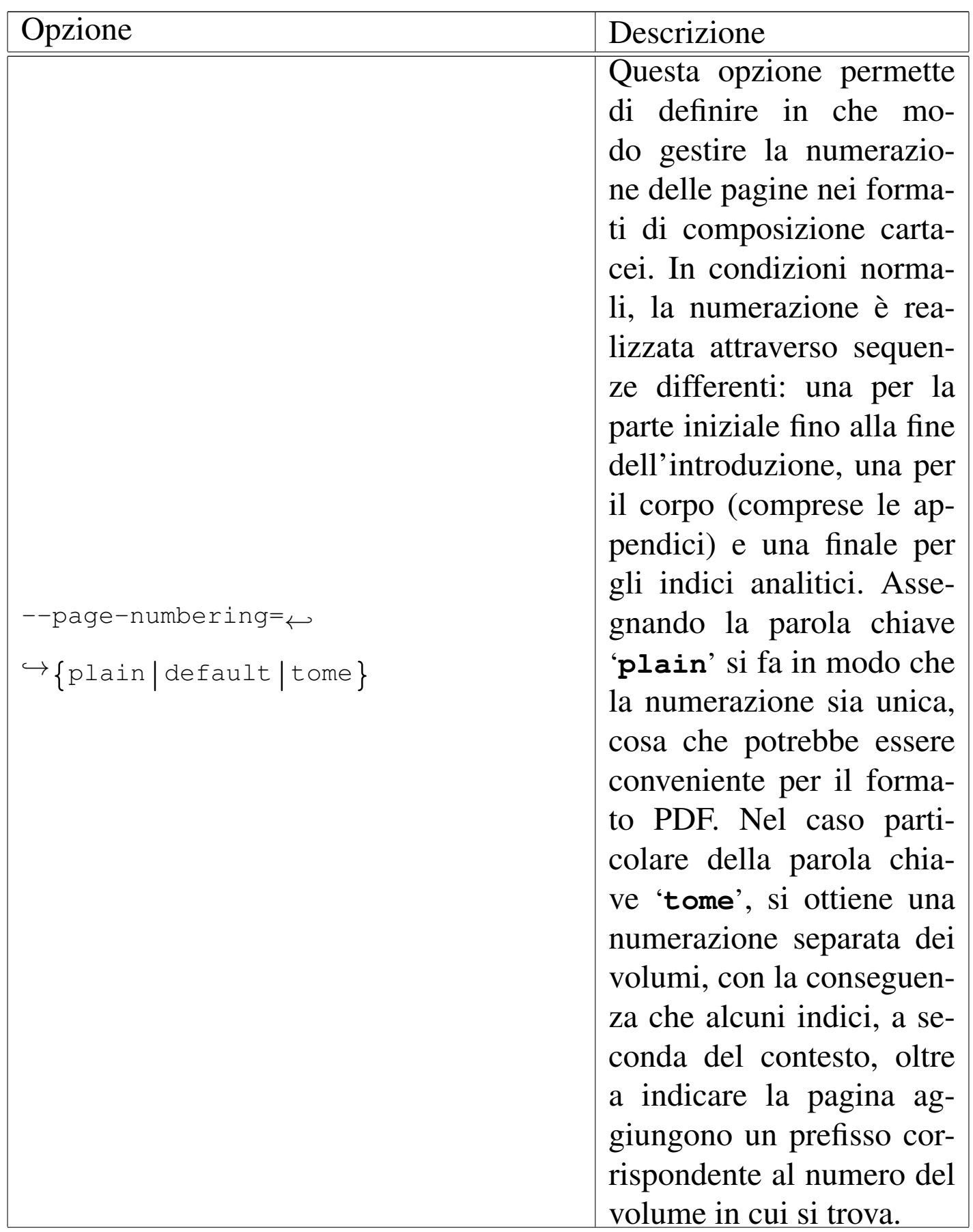

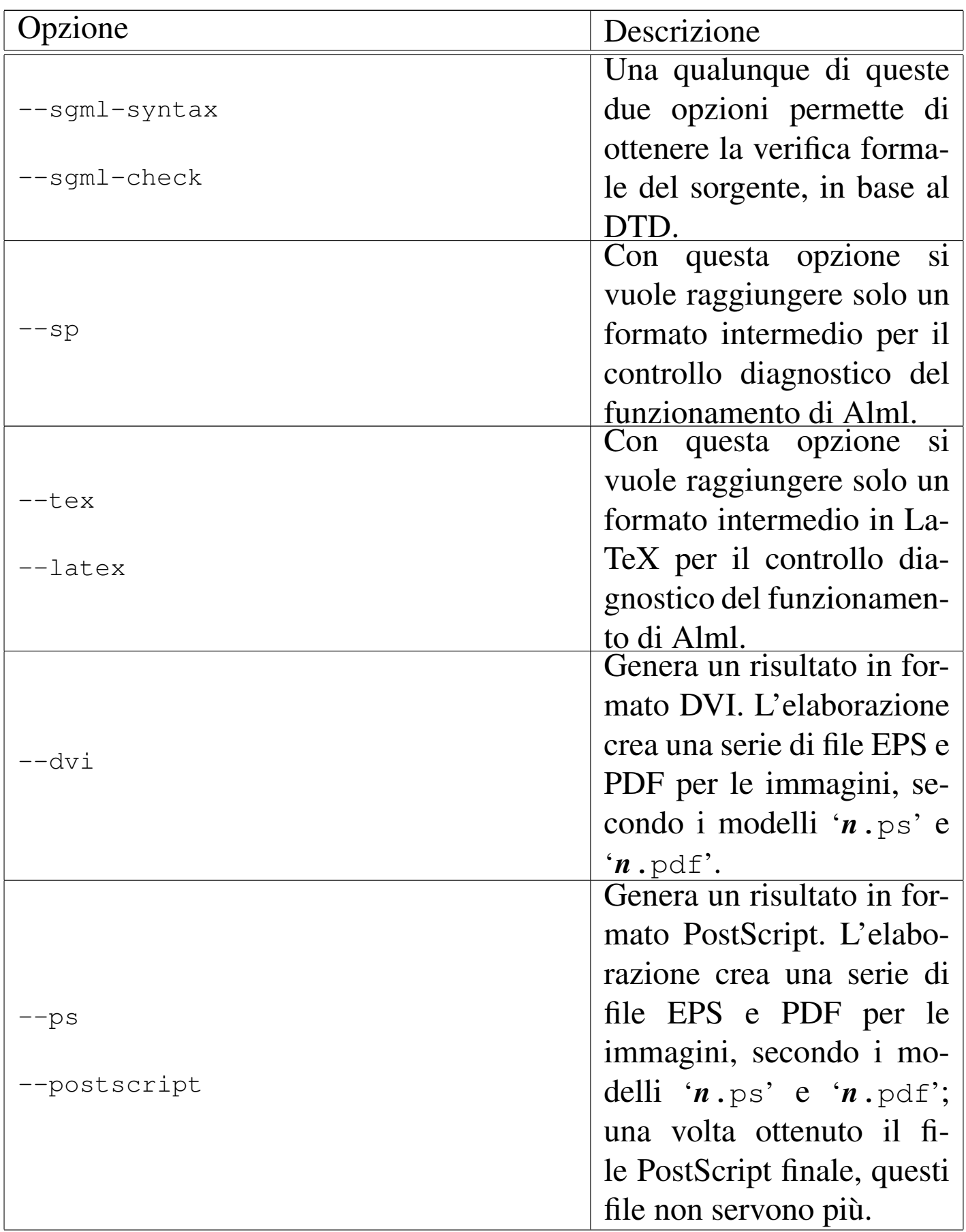

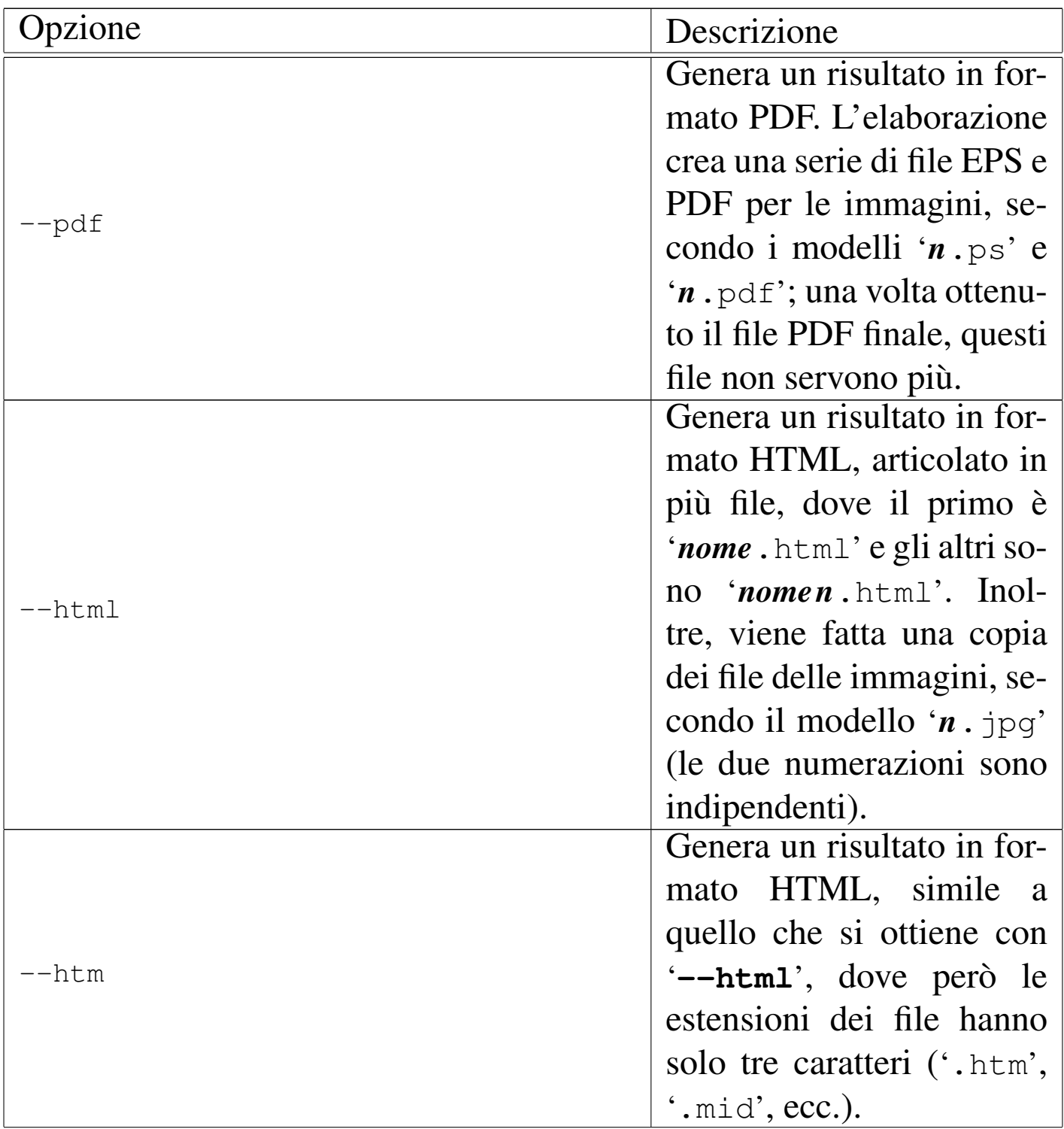

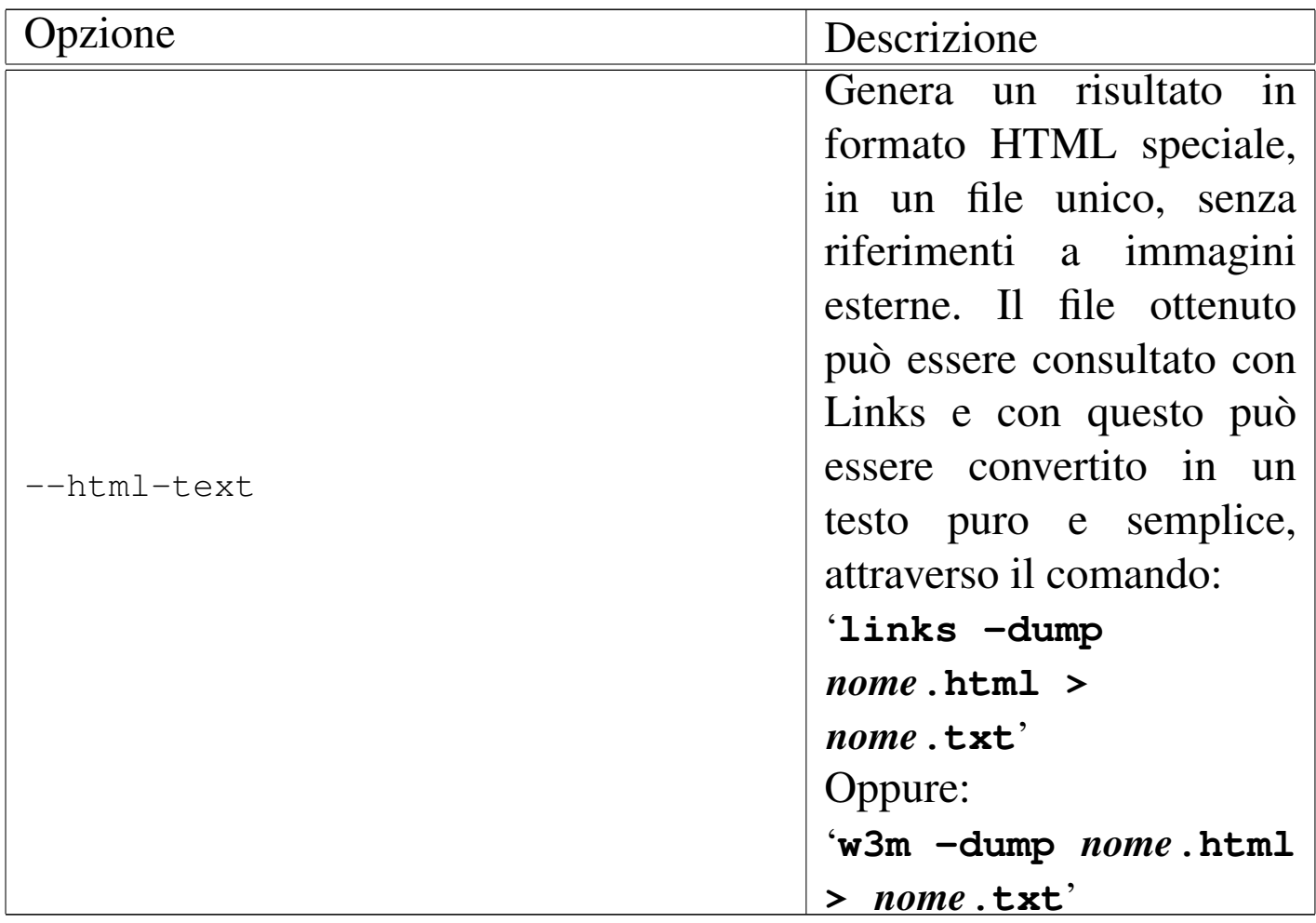

## Tabella u64.13. Opzioni accessorie.

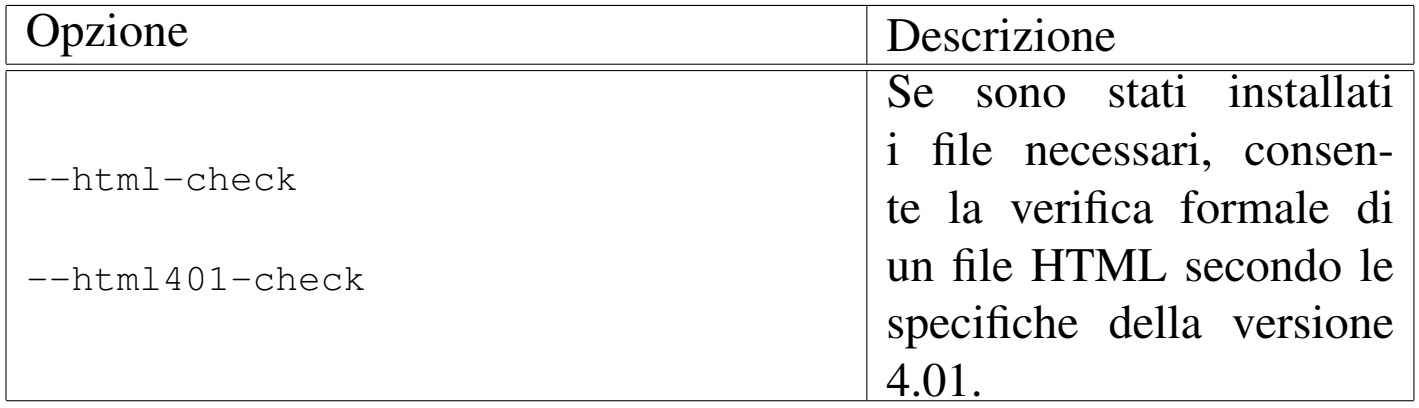

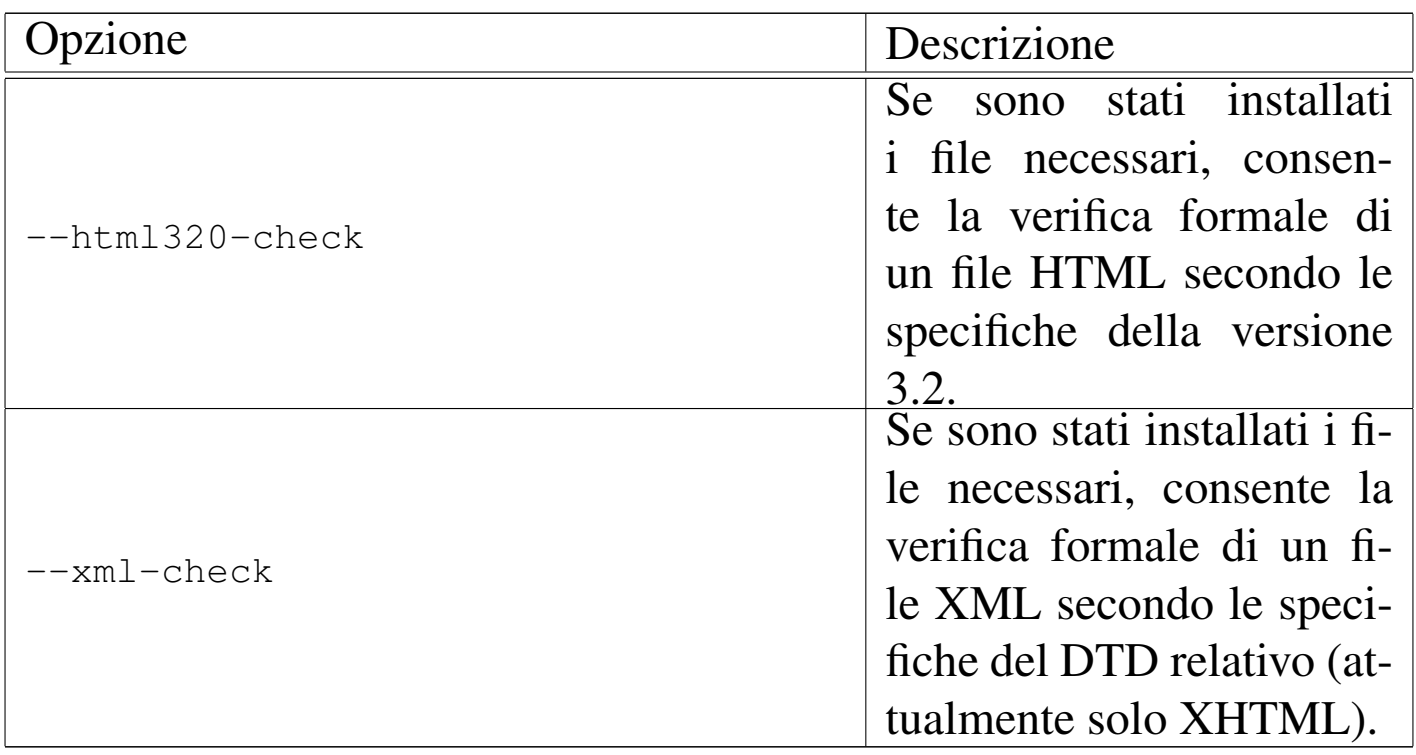

# <span id="page-23-0"></span>Codifica del sorgente

«

Il sorgente SGML usato da Alml può essere scritto secondo la codifica ISO 8859-1 (Latin-1), oppure la codifica UTF-8. In pratica, nel secondo caso si può usare la codifica universale, dove però solo una piccola porzione di punti di codifica ha una corrispondenza effettiva nella composizione.

Allo stato attuale è possibile scrivere usando lingue che si avvalgono dell'alfabeto latino, il greco e il russo, come si può vedere meglio nel capitolo u79.

Esiste comunque la necessità che tutti i file che compongono il sorgente SGML siano scritti nella stessa codifica: tutti ISO 8859-1, oppure tutti UTF-8. In generale, non si presenta la necessità di usare la codifica UTF-8, nemmeno quando si volesse selezionare un carattere a cui non risulta associata alcuna entità standard. Infatti, in questi casi, si può usare un riferimento numerico nella forma:

```
|&#xhhhh;
```
In pratica, volendo fare riferimento al punto di codifica U+266E in forma numerica ( $\uparrow$ ), si potrebbe scrivere '**4**\*266E;'.

Dal momento che non c'è un modo pratico per distinguere automaticamente se un file sia scritto usando l'una o l'altra codifica, è possibile usare l'opzione '**--input-encoding**' per specificarlo espressamente. Tuttavia, se questa opzione non viene usata, Alml fa delle congetture basandosi sullo stato attuale della variabile di ambiente *LANG* e delle variabili *LC\_*\* ; in pratica, tenta di determinarlo dalla configurazione locale.

## <span id="page-24-0"></span>Organizzare un file-make o uno script

Un file-make personalizzato può facilitare l'uso di Alml. Viene proposto un esempio elementare, riferito al file 'example.sgml', in cui si può vedere anche l'utilizzo proposto di '**alml**'.

«

```
|# file name prefix.
|DOC_PREFIX=example
|# Notice that "text" generates an HTML file with the same name
|# for the first HTML page. This is why it is before the standard
|# HTML typesetting.
|#
all: \qquad \setminus\text{clean} \
text \
html \
ps \qquad \qquad \backslash|pdf
|clean:
        \ellecho "Cleaning..." ; \
        find . -name core -\text{exec rm } -f \setminus \{\setminus\} \setminus; ; \
        rm -f $(DOC_PREFIX) \star.tex ;
```
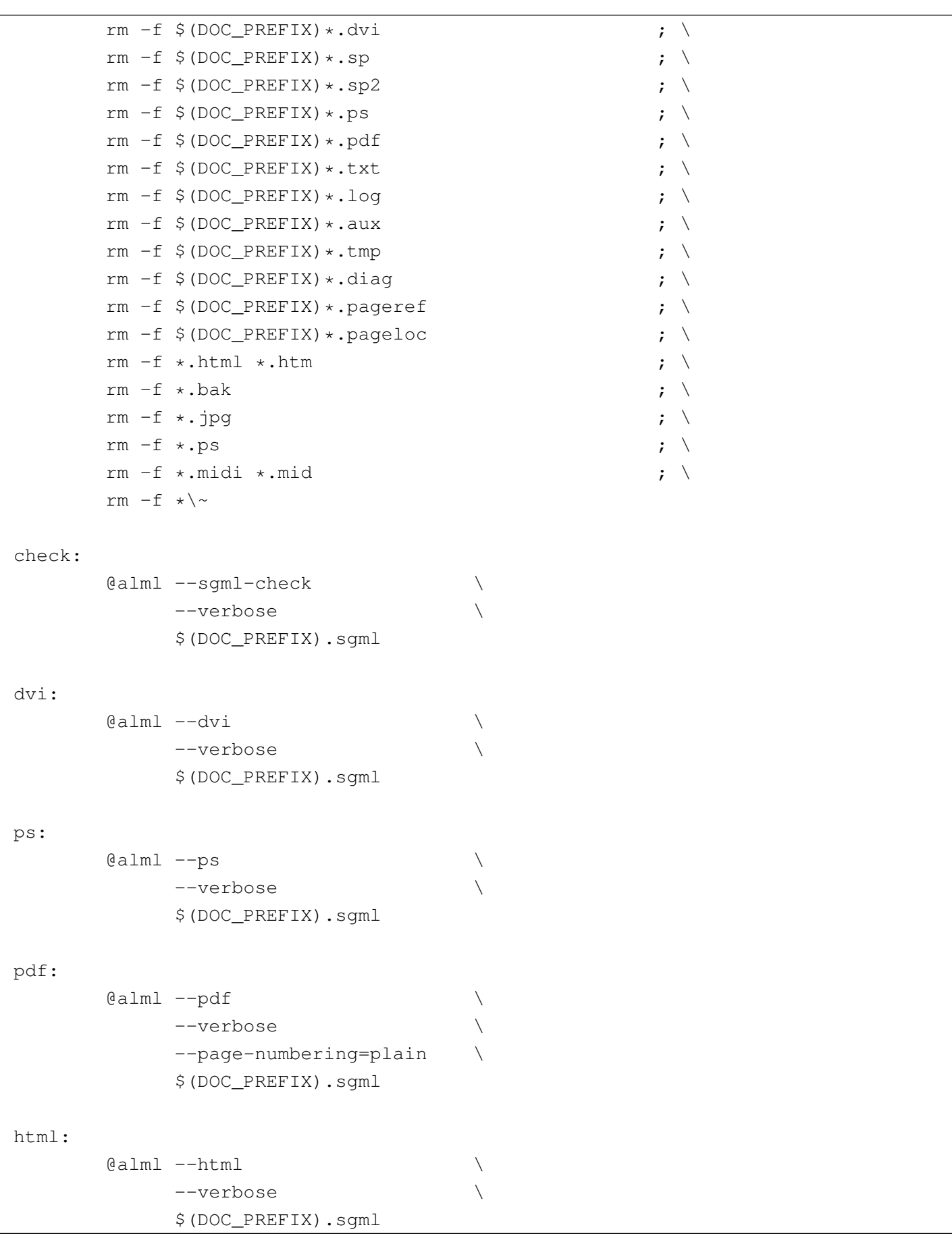

```
htm:
        \lbrack \mathcal{A} \rbrack and -\hskip-1.5pt\relax \rbrack--verbose
              | $(DOC_PREFIX).sgml
|text:
        (i) ealml --html-text
              | --verbose \
              $(DOC\_PREFIX).sgm1 ;
        w3m -dump
             $(DOC PREFIX).html \\| > $(DOC_PREFIX).txt
```
Si può osservare in particolare l'obiettivo '**clean**' che elimina tutti i file non indispensabili e in particolare tutti i file il cui nome termina per '.html' e per '.ps'.

Se per esempio si utilizza il comando '**make ps**', si ottiene la composizione in PostScript, generando in particolare il file 'example. ps'.

Uno script da usare sostanzialmente come il file-make proposto, potrebbe essere realizzato così:

```
|#!/bin/sh
|#
|ACTION=$1
|#
|DOC_PREFIX=example
|#
if \quad [ "SACTION" = " " ]then
    echo "Please, specify an action:"
    echo "$0 ACTION"
    exit
elif [ "$ACTION" = "clean" ]
then
    echo "Cleaning..."
    find . -name core -exec rm -f \{\{\}\ \rangle;
    | rm -f $DOC_PREFIX*.tex
```

```
| rm -f $DOC_PREFIX*.dvi
    | rm -f $DOC_PREFIX*.sp
    | rm -f $DOC_PREFIX*.sp2
    | rm -f $DOC_PREFIX*.ps
    | rm -f $DOC_PREFIX*.pdf
    | rm -f $DOC_PREFIX*.txt
    | rm -f $DOC_PREFIX*.log
    | rm -f $DOC_PREFIX*.aux
    | rm -f $DOC_PREFIX*.tmp
    | rm -f $DOC_PREFIX*.diag
    | rm -f $DOC_PREFIX*.pageref
    | rm -f $DOC_PREFIX*.pageloc
    rm -f *.html *.htm
    | rm -f *.bak
    rm -f *.jpg
    rm -f *.ps
    | rm -f *.midi *.mid
    rm -f \star \#|elif [ "$ACTION" = "check" ]
then
    alml --sqml-check \setminus--verbose
          | $DOC_PREFIX.sgml
#|elif [ "$ACTION" = "dvi" ]
then
    \text{alml } -\text{dvi} \
         --verbose
          | $DOC_PREFIX.sgml
#elif [ "$ACTION" = "ps" ]
then
    \lambda alml -\text{ps}--verbose
          | $DOC_PREFIX.sgml
#|elif [ "$ACTION" = "pdf" ]
then
    \lambda alml --pdf--verbose
          --page-numbering=plain \
          | $DOC_PREFIX.sgml
#
```

```
ell f [ "$ACTION" = "html" ]
then
    \text{alml --html}| --verbose \
          | $DOC_PREFIX.sgml
#|elif [ "$ACTION" = "htm" ]
then
    \lambda alml -\hbox{-}htm \lambda| --verbose \
          | $DOC_PREFIX.sgml
     #|elif [ "$ACTION" = "text" ]
then
     alml --html-text \setminus--verbose
          | $DOC_PREFIX.sgml
     w3m -dump
        | $DOC_PREFIX.html \
         | > $DOC_PREFIX.txt
```
# <span id="page-28-0"></span>Formati particolari

L'opzione '**--paper**' di '**alml**' consente di definire il formato della pagina per la composizione destinata alla stampa. Generalmente si possono usare solo i formati A4 e lettera, rispettivamente con le opzioni '**--paper=a4**' e '**--paper=letter**'. Eccezionalmente, quando si intende generare un formato PostScript, è possibile produrre un formato A5x4 verticale, ovvero 21 cm  $\times$  59,4 cm ('**--paper=a5x4**').

Il formato A5x4 può essere utile, rielaborando il file PostScript in modo da ridurlo e da accoppiarlo su un foglio A4 singolo. Per ottenere questo risultato ci si può avvalere di '**alml-extra**', usandolo come nel comando seguente:

```
$ alml-extra --a5x4-to-a7x4-2-a4 nome.ps [Invio ]
```

```
915
```
«

In tal caso, il file '*nome*.ps' è il file PostScript in formato A5x4 e si ottiene il file '*nome*.a7x4-2-a4.ps', in formato A4, che in pratica contiene due colonne formato A7x4 (10,5 cm  $\times$  29,7 cm).

### Figura  $u64.16$ . Esempio di come può apparire una pagina che contiene due colonne in formato A7x4.

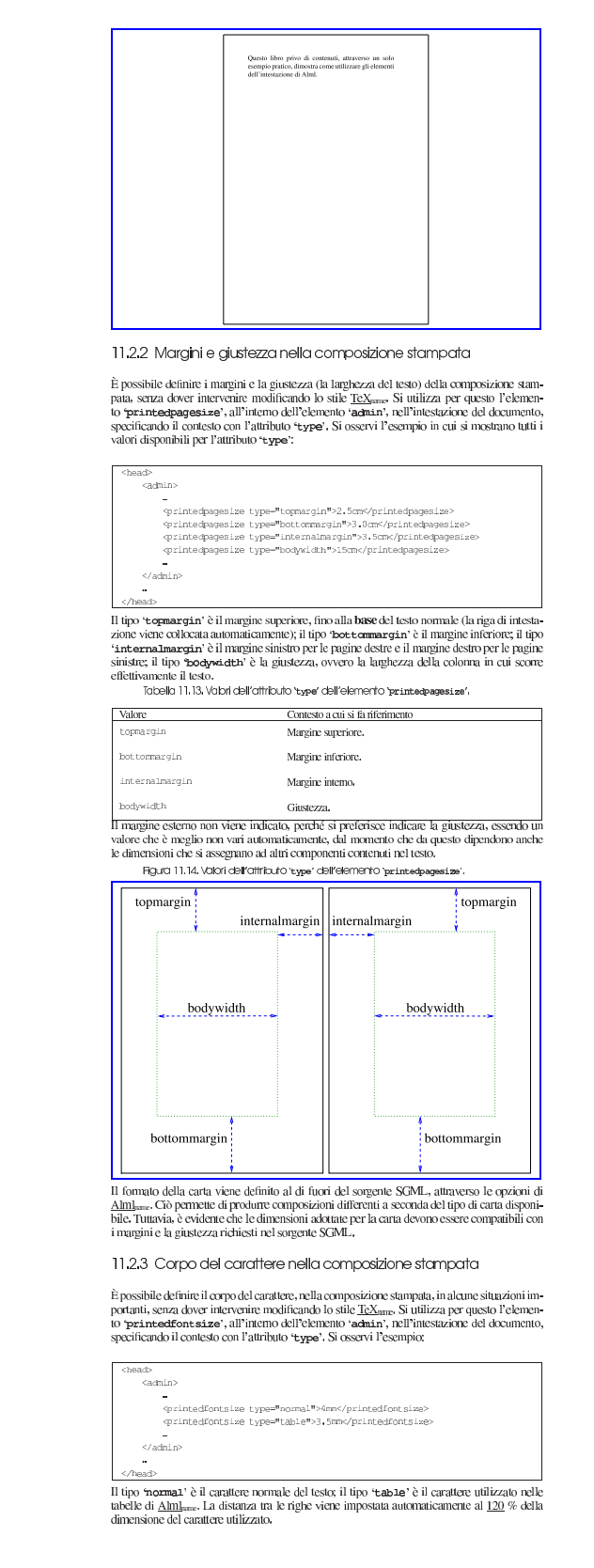

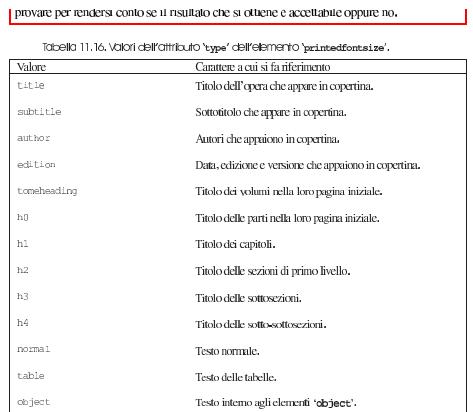

11.3 Contenuto [indice analitico:main: Alml: intro] [indice analitico:main: Alml: body] [indice analitico:main: Alml: appendix] [indice analitico:main: Alml: index]

Il contenuto del documento si articola in tre blocchi fondamentali: "antro", "body" e "appendáx". In coda, possono apparire degli indici analitici, racchiusi nel blocco dell'elemento "andex".

Consta chassificazione in blocchi va a compensare la maneanza di elementi atti a circoscrivere l'estensione delle sezioni in cui si articola il testo. La maneanza di una strutturazione detti deringliata delle sezioni i fa

Figura 11.17. Schema ad albero semplificato degli elementi di un documento Alm <sub>rame</sub>, dove di mostra la suddivisione dei contenuti.

alml [lang="*Engua*"] [spacing="normal french uniform"] |—head<br>|—[intro]  $--capibob$ .  $\left[ \begin{smallmatrix} - & \cdot & \cdot & \cdot \\ \text{appendix} & \cdot & \cdot \end{smallmatrix} \right]$  $-\alpha$ pitolo  $\begin{array}{c} \text{--} \text{capitolo-} \\ \text{--} \text{[inde} \times \text{] } \\ \text{--} \text{capitolo-} \end{array}$ 

#### 11.3.1 Introduzione

Dopo l'elemento 'head' è prevista la possibilità di inserire l'elemento '**intero'**, il cui scopo è quello di delimitare uno o più capitoli speciali, da intendere come prefazioni o introduzioni a vario titolo.

Per la definizione del capitolo, si veda quanto descritto a proposito dell'elemento 'body'.

11.3.2 COPO [inäce analiticomain: Ami: torreheading] [inäce analiticomain: Ami: torrecordents] [inäce andificemain: Alni!: 160] [folice andificemain: Alni!: part-cont-anta] [folice malfifeemain: Alni!: 141] [folice malfifeemain:<br>Alni!: chaptare ontanta] [infice andificemain: Alni!: 142] [infice and ificemain: Alni!: 183] [ [indice analiticomain: Alml: ext.gama.incontent.e] [indice analiticomain: Alml: endofichapteg]

Il corpo vero e proprio del documento è contenuto nell'elemento "**zoely**", il quale si può articolare in volumi, parti o capitoli. Sta all'autore segliere quale livello di suddivisore superiore adottare. È evidente che se una sottoclassificazione in capitoli,

Eccezionalmente, un volume può contenere solo capitoli, senza parti, quando per qualche ragione ciò è necessario.

Volumi, parti, capitoli e sezioni inferiori sono delimitate materialmente attraverso la dichiavolum, part, capitol e sezioni mienon sono delimitate materialmente attraverso la dienta-<br>razione del titolo relativo, come avviene in  $\frac{H TMI_{\text{atm}}}{H TMI_{\text{atm}}}.$  Le tabelle e gli schemi successivi descrivono gli elementi

Figura 11.18.Schema di un volume.

- where<br>  $\left[-\text{toneheading}\left[\text{id}\text{-}^n\text{arova}\right]\right]$  [lang="lingua"] [bookmark="segualino"]<br>  $\left[-\text{toneheading}\left[\text{atone}^n\right]\right]$ ---testo\_lineare<br>|---- [blocco\_generico ]<br>\---- { parte = | capitolo... }
- 

Tabella 11.19. Dichigrazione dei titoli dei volumi, con la possibilità di aggiungere un indice del conten to

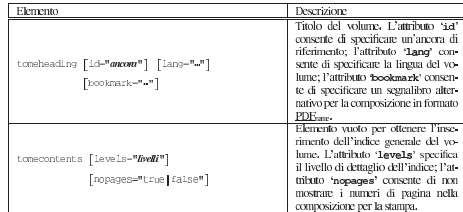

# Progetti di documentazione che utilizzano il formato di Alml

<span id="page-31-0"></span>«

L'elenco successivo riporta alcuni progetti di documentazioni che utilizzano Alml:

- [Gianluca Giusti,](http://www.urcanet.it/brdp/php_manual/) *Pr[ogrammare in PHP](http://www.urcanet.it/brdp/php_manual/)* http://www.urcanet.it/brdp/php\_manual/
- [Gaetano Paolone](http://linuxfaq.it), *Linux domande e risposte* http://linuxfaq.it
- [Fulvio Ferroni,](http://linuxdidattica.org/docs/altre_scuole/planck/socket/) *Pro[grammazione dei socket di rete in GNU](http://linuxdidattica.org/docs/altre_scuole/planck/socket/)/Linux* http://linuxdidattica.org/docs/altre\_scuole/planck/socket/
- [Fulvio Ferroni,](http://linuxdidattica.org/docs/altre_scuole/planck/samba/) *Sam[ba e OpenLDAP](http://linuxdidattica.org/docs/altre_scuole/planck/samba/)* http://linuxdidattica.org/docs/altre\_scuole/planck/samba/
- [Massimo Piai,](http://linuxdidattica.org/piai/xs/) *Infor[matica per s](http://linuxdidattica.org/piai/xs/)opravvivere* http://linuxdidattica.org/piai/xs/

<sup>1</sup> Nelle distribuzioni Debian si tratta del pacchetto '**liblocale-gettext-perl**'.